## **Recipient Self-Accounting (RSA)**

1. Maintain Tax default have created code = RSA

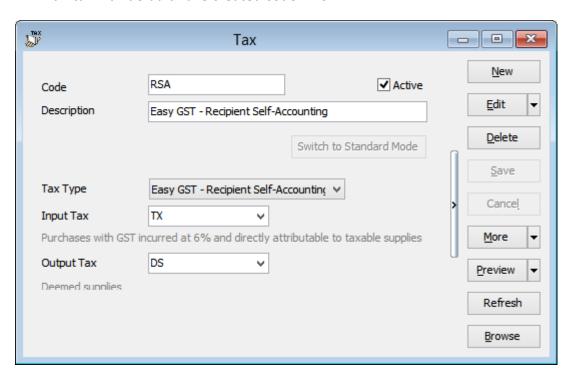

2. Create Purchase IV with RSA Tax Code

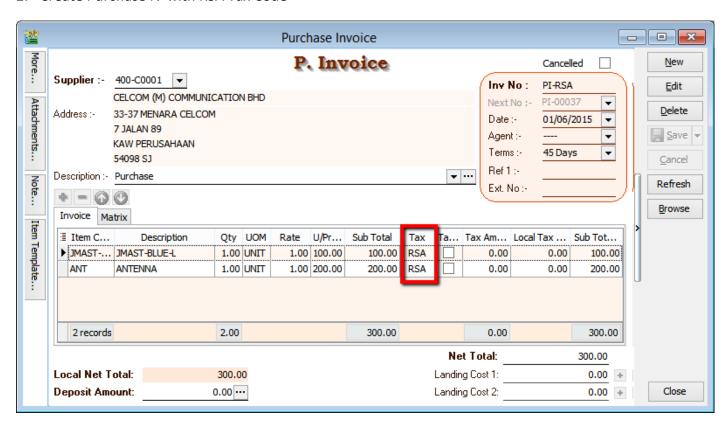

3. Make payment for RSA

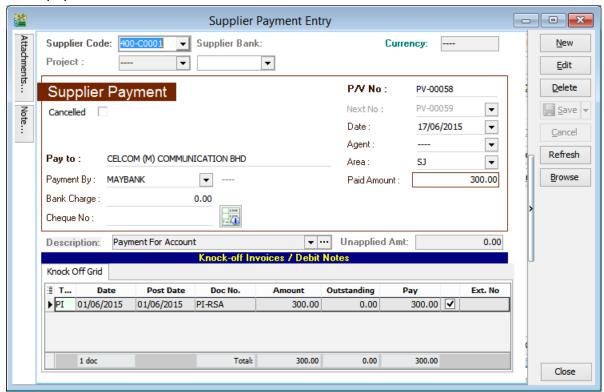

4. Process GST Return for the period 1/4/2015-30/06/2015 System will reflect in DS and TX Tax Code.

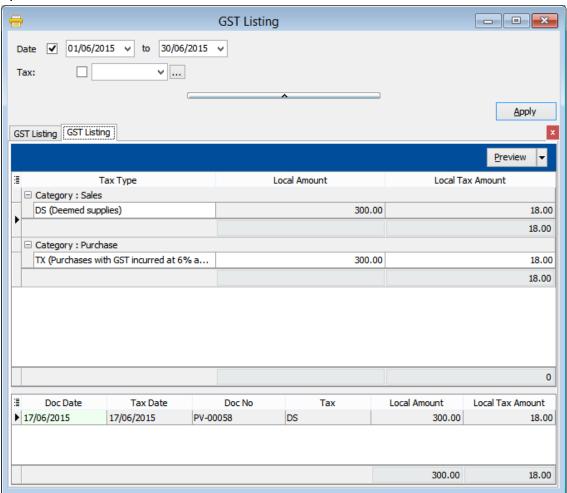

Note: i)RSA only will show in GST report when supplier payment is make.

ii) GST-03 will include this amount. Item 5a&b(DS Tax Code) and Item 6a&b(TX Code).